# **SKRÓCONA INSTRUKCJA POMOCNICZA**

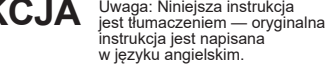

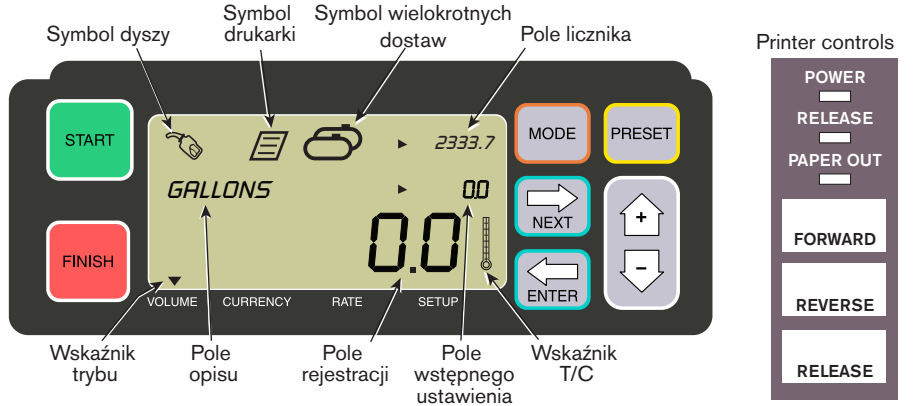

## **WYKONYWANIE DOSTAW**

- 1. Podejść do drukarki firmy Epson\* i nacisnąć przycisk RELEASE, po czym wprowadzić pusty bilet do momentu wyłączenia kontrolki PAPER OUT. Nacisnąć na drukarce przycisk FORWARD, aby wprowadzić bilet — kontrolka RELEASE wyłączy się, gdy bilet zostanie odpowiednio wprowadzony.
- 2. Przejść do wyświetlacza EMR4 i nacisnąć przycisk FINISH, aby wyczyścić ekran z poprzedniej ilości. W polu rejestracji (dolna linia) wyświetlacza powinny pojawić się zera.
- 3. Aby rozpocząć dostawe, należy nacisnąć przycisk START na ekranie EMR4. W lewym górnym rogu ekranu pojawi się symbol dyszy wskazujący gotowość do dozowania paliwa. Jeśli stosuje się kilka produktów, odpowiednią pozycję można wybrać za pomocą strzałek, a następnie naciskając przycisk ENTER.
- 4. Wąż dozowania przeciągnąć do otworu do napełniania zbiornika. Uwaga: po rozpoczęciu napełniania zbiornika i zatrzymaniu dozowania na więcej niż 3 minuty dozowanie automatycznie się zakończy, a wyświetlacz EMR4 wydrukuje bilet dostawy odpowiadający ilości wydanej do momentu zatrzymania.
- 5. Po napełnieniu zbiornika powrócić do ekranu EMR4 i nacisnąć przycisk FINISH. Bilet zostanie automatycznie wydrukowany. W trakcie wydruku biletu na wyświetlaczu, obok symbolu dyszy, będzie migać symbol drukarki.
- 6. Nacisnąć przycisk RELEASE na drukarce i wyjąć bilet.

## **DRUKOWANIE DUPLIKATU BILETU**

- 1. Podejść do drukarki firmy Epson\* i nacisnąć przycisk RELEASE, po czym wprowadzić pusty bilet do momentu wyłączenia kontrolki PAPER OUT. Nacisnąć na drukarce przycisk FORWARD, aby wprowadzić bilet — kontrolka RELEASE wyłączy się, gdy bilet zostanie odpowiednio wprowadzony.
- 2. W polu rejestrowania na wyświetlaczu EMR4 powinna pojawić się dostarczona ilość paliwa — w przeciwnym razie nacisnąć raz przycisk FINISH. Gdy w polu rejestrowania pojawi się dostarczona ilość paliwa, należy nacisnąć i przez 3 sekundy przytrzymać przycisk FINISH, a następnie go zwolnić.
- 3. Po zakończeniu drukowania nacisnąć przycisk RELEASE na drukarce i wyjąc bilet.

#### **WIELOKROTNE DOSTAWY**

- 1. Nacisnąć i przytrzymać przycisk START do momentu pojawienia się symbolu przedstawiającego kilka zbiorników i symbolu dyszy na wyświetlaczu EMR4. Uwaga: przy wielokrotnych dostawach nie obowiązuje 3-minutowe ograniczenie czasu.
- 2. Rozpocząć dozowanie paliwa do zbiornika 1.
- 3. Nacisnąć przycisk START i rozpocząć dozowanie paliwa do zbiornika 2. Napełnić pozostałe zbiorniki, pamiętając, aby nacisnąć przycisk START przed rozpoczęciem każdego napełniania.
- 4. Po napełnieniu ostatniego zbiornika powrócić do urządzenia EMR4 i nacisnąć przycisk FINISH. Bilet zostanie automatycznie wydrukowany. W trakcie wydruku biletu na wyświetlaczu będzie migał symbol drukarki.
- 5. Nacisnąć przycisk RELEASE na drukarce i wyjąć bilet. Bilet będzie oznaczony jako Summary Ticket, na którym widnieć będzie suma objętości paliwa wlanego do zbiorników.

### **WSTĘPNIE USTAWIONA DOSTAWA**

- 1. Aby wykonać wstępnie ustawioną dostawę, należy nacisnąć przycisk PRESET, po czym w polu deskryptora w miejscu opcji GALLONS wyświetli się opcja PRESET GALLONS.
- 2. Nacisnąć przycisk NEXT, po czym w miejscu opcji PRESET GALLONS wyświetli się opcja CHANGE PRESET .
- 3. Przyciski góra (+) i dół (-) pozwalają wyświetlać wstępnie zaprogramowane ustawienia. W tym celu można również użyć przycisku NEXT i przesunąć kursor do numeru odnoszącego się do wstępnie ustawionej ilości, którą zamierza się zmienić. Przyciski Góra (+) i dół (-) pozwalają wybrać kolejny numer. Czynność powtarzać do momentu wyświetlenia odpowiedniego ustawienia ilości w polu wstępnego ustawienia. Nacisnąć przycisk ENTER, aby zatwierdzić nowe ustawienie wstępne.
- 4. Nacisnąć przycisk START na ekranie EMR4. W lewym górnym rogu ekranu pojawi się symbol dyszy wskazujący gotowość do dozowania paliwa.
- 5. Rozpocząć dozowanie paliwa. Gdy wartość podana w polu ustawienia wstępnego zacznie się zmniejszać, wartość określająca ilość dostarczonego paliwa będzie rosła. System automatycznie zmniejszy tempo dozowania przed osiągnięciem wstępnie ustawionej ilości paliwa. Po dostarczeniu wstępnie ustawionej ilości system się zatrzyma.

## **CZĘSTO WYSTĘPUJĄCE PROBLEMY I ICH ROZWIĄZYWANIE**

- 1. Naciśnięcie przycisku START nie powoduje rozpoczęcia dozowania.
	- **•** Nacisnąć przycisk FINISH, aby wyczyścić wyświetlacz (wszystkie wartości wynoszą zero), a następnie nacisnąć przycisk START, lub
	- **•** Migający symbol drukarki usunąć poprzedni bilet z drukarki i wprowadzić czysty bilet.
- 2. Drukarka nie drukuje.
	- **•** Sprawdzić, czy bilet jest prawidłowo wprowadzony i nie świecą się kontrolki PAPER OUT i RELEASE; lub
	- **•** Upewnić się, że zasilanie drukarki jest włączone sprawdzić przycisk włączania z boku urządzenia.
	- **•** Upewnić się, że przewody są podłączone do drukarki.
- 3. Pusty ekran wyświetlacza EMR4.
	- Nacisnąć przycisk FINISH lub MODE, aby "obudzić" wyświetlacz.

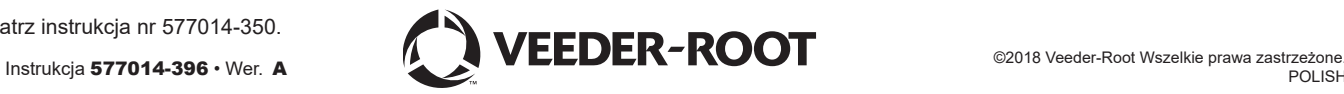